## **Overview**

This guide will help you register, log-in and access the Iowa State University Dependent Review site. If you have concerns, please contact WTW Dependent Verification Center at 1-855-722-9663 between 8 a.m. and 5 p.m. (CST), Monday through Friday.

## **Creating an Account**

Navigate to the Dependent Review site to log-in. The log-in page is where you can provide your details to access the site. Click 'Create Account.'

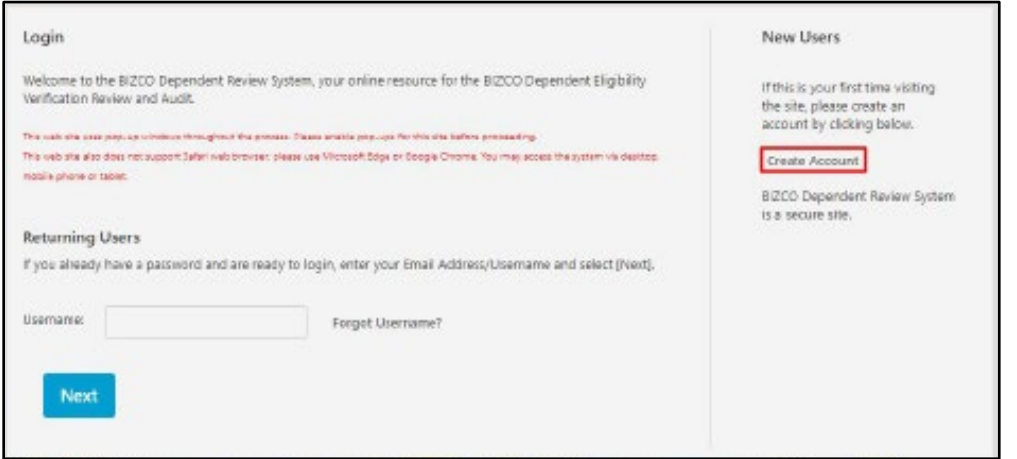

It will then take you to the page where you will need to enter information to identify yourself further. This information will also be used if you will need to reset your password.

You can identify yourself by using either your ISU email address, employeeID or Social Security Number on the registration page. Steps for each of those options are as follows:

## **Register Using Email Address**

If you choose using Email address, you will need to provide your ISU email address, last 4 digits of your SSN, and birth date.

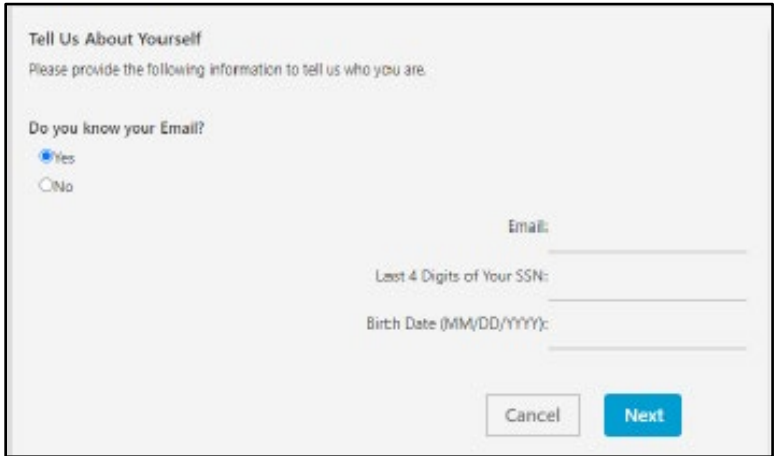

Once you have provided correct details, a code will then be sent to the ISU email you have provided. Go to the inbox of your email address and look for the email sent by WTW. The emails should look like the screenshots below.

 $\overline{\phantom{a}}$ 

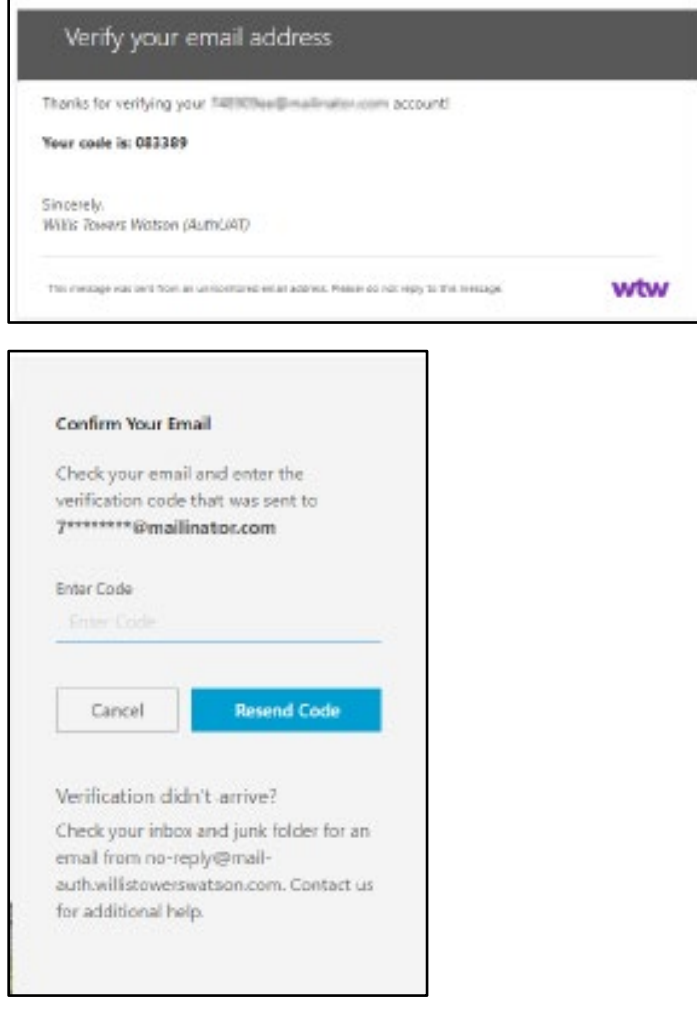

Once you have provided a correct code, you will need to enter a phone number so that the system can confirm your identity. Click on 'Send Code' and wait for the text message with the code and enter the code in the next screen. You can also click on 'Call Me' and you will receive a phone call.

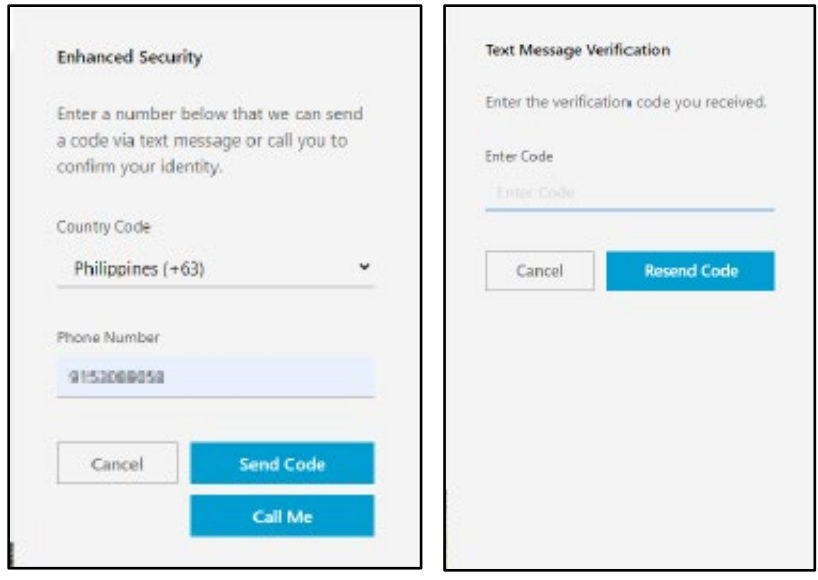

Once you've entered the verification code, you will then need to provide a password. Follow the password requirements to create a valid password.

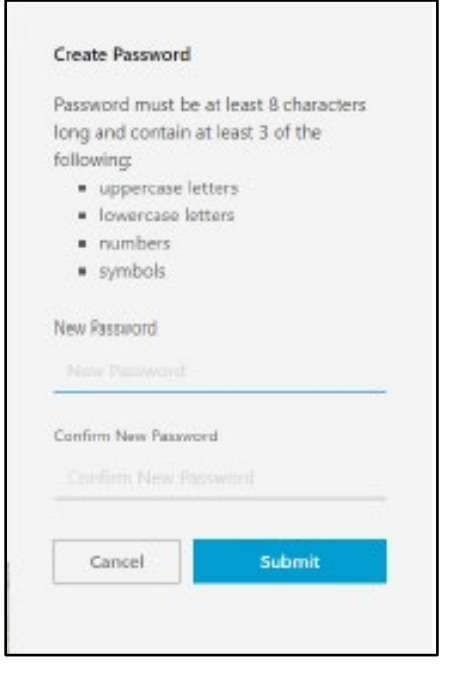

After you've created your password, you will then be directed to the online authorization page below. If you've seen this page, then you have successfully created your account. Click 'Accept' to access the homepage.

## **Online Authorization**

.<br>Finance rand the following information. At the bottom of the gage indicate whether you accept or decline the<br>homoly civiling the appropriate betton.

On behalf of my slightle dependent(s). I agree to and understand the following:

1. Fortify that any dependents enrolled under any converge are eligible dependents under the terms of the Plan.

2. Any material circulate or manipresentation in answering the questions in this system may result in the clenal<br>of behelfts, termination of coverage and enrofment for me and my dependents and/or conscribe action.

 $3.1$  understand that in all open. A there is any discrepancy butween information made available through the Web also and benefits which may be provided pursuant to the official BIZCD Plan (the "Flan") provident the Plan

By clobing the Accept botton below. I understand that this action will serve as my electronic signature and that<br>By law this electronic signature will have the same effect as a signature on a paper form.

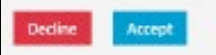